**This chapter describes math, angle, and relational operations that are available on the TI.82. The most commonly used functions are accessed from the keyboard; others are accessed through full-screen menus.**

#### **Chapter Contents**

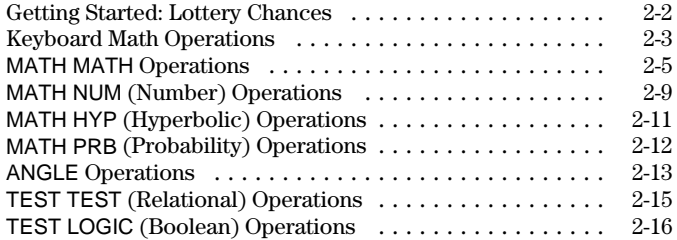

<span id="page-1-0"></span>**Getting Started is a fast-paced introduction. Read the chapter for details.**

**Suppose you want to enter a lottery where 6 numbers will be drawn out of 49. To win, you must pick all 6 numbers (in any order). What is the probability of winning if you buy one ticket? What is the probability of winning if you buy five tickets?**

- 1. Determine the number of combinations possible. On the Home screen, press **49** to enter the total number of items. Press  $MATH$  ( $\lceil$  to display the MATH PRB menu. Press  $3$  or  $\boxed{\lnot}$   $\boxed{\lnot}$  [ENTER] to select **nCr**. Press **6** to enter the number of items selected.
- 2. Press **ENTER** to evaluate the expression. This is the total number of possible combinations of 6 numbers drawn from a set of 49 numbers. With one ticket, you have one chance in 13,983,816 of winning.
- 3. To calculate the probability of winning with one ticket, press  $1 \div 2$  and  $\overline{[}$  ANS  $\overline{]}$  ENTER. The answer is expressed in scientific notation on the TI-82 because it is so small. The decimal equivalent is 0.00000007151123842.
- 4. To calculate the probability of winning with five tickets, press  $\sqrt{\times}$  5 [ENTER]. Again, the answer is too small to display in fixed notation. The decimal equivalent is 0.0000003575561921.

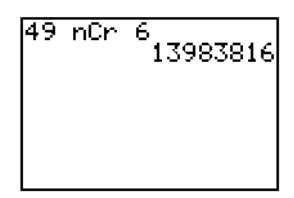

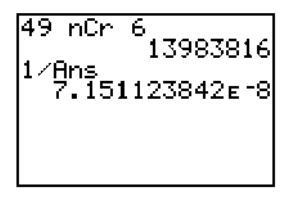

 $49-$ nCr $-$ 1398381 51123842E-8 5561921<sub>E</sub>-7

## <span id="page-2-0"></span>**The most commonly used math functions are on the keyboard.**

### **Using Lists with Functions**

Functions that are valid for lists return a list calculated on an element-byelement basis. If two lists are used in the same expression, they must be the same length.

$$
\frac{(1,2) + (3,4) + 5}{(9,11)}
$$

## **+ (Add), – (Subtract), … (Multiply), à (Divide)**

 $\bullet$  (addition  $\lceil \cdot \rceil$ ),  $\bullet$  (subtraction  $\lceil \cdot \rceil$ ),  $\ast$  (multiplication  $\lceil \cdot \rceil$ ), and */* (division  $\lceil \cdot \rceil$ ) may be used with numbers, expressions, lists, or matrices (Chapter 10).

*valueA***+***valueB*, *valueA***–***valueB*, *valueA***…***valueB*, *valueA***à***valueB*

### **Trig Functions**

The trigonometric functions may be used with numbers, expressions, or lists. They are interpreted according to the current **Radian**/**Degree** MODE setting. For example, sin 30 in Radian MODE returns **-.9880316241**; in **Degree** MODE it returns **.5**.

**sin** *value*, **cos** *value*, **tan** *value*

**sin.1**, **cos.1**, and **tan.1** are the inverse trig functions (arcsine, arccosine, and arctangent).

**sin.<sup>1</sup>** *value*, **cos.<sup>1</sup>** *value*, **tan.<sup>1</sup>** *value*

# **^ (Power), 2 (Square), ‡ (Square Root)**

 $\hat{\bullet}$  (power  $\lceil \frac{1}{2} \rceil$ ), **2** (squared  $\lceil \frac{1}{2} \rceil$ ), and  $\sqrt{2}$  (square root  $\lceil 2\pi d \rceil$ ) may be used with numbers, expressions, lists, or matrices (Chapter 10).

*value***^***power*, *value***2**, **‡***value*

**Note:** Raising a negative number to a noninteger power can result in a complex number, which returns an error.

## **.1 (Inverse)**

**<sup>-1</sup>** (inverse  $\overline{x}$ <sup>-1</sup>) may be used with numbers, expressions, lists, or matrices (Chapter 10).The multiplicative inverse is the equivalent of the reciprocal,  $1/x$ .

*value***.<sup>1</sup>**

$$
\begin{array}{c}\n5^1 \\
\hline\n\end{array}
$$

### **log, 10^, ln**

**log** (logarithm  $\overline{[106]}$ ), **10^** (power of ten  $\overline{[2nd]}$  [10<sup>x</sup>]), and **ln** (natural log  $\overline{[2nd]}$  $\lceil \ln \rceil$  may be used with a number, expression, or list.

**log** *value*, **10^***power*, **ln** *value*

### **e^**

 $e^{\lambda}$  (exponential  $\Omega$ <sup>a</sup>) may be used with a number, expression, or list. **e^** returns the constant e raised to a power. **e^1** returns the value of the constant e.

**e^***power*

$$
\begin{array}{cc}\n e^{\wedge}5 & 148.4131591 \\
 e^{\wedge}1 & 2.718281828\n \end{array}
$$

### **M (Negation)**

**f** (negation  $\boxed{(\cdot)}$ ) returns the negative of a number, expression, list, or matrix (Chapter 10). The narrow negation symbol  $(\cdot)$  distinguishes negation from the subtraction or minus  $\Box$  (-).

**M***value*

EOS rules (Chapter 1) determine when negation is evaluated. For example, **MA2** returns a negative number (squaring is evaluated before negation according to EOS rules). Use parentheses to square a negated number,  $(-A)^2$ .

$$
\left[\begin{smallmatrix} 2+R & 1+R^2, & (-R)^2, \\ 2^2, & (-2)^2 \end{smallmatrix}\right] \left[\begin{smallmatrix} -R^2, & (-R)^2, & - \\ -4 & 4 & -4 & 4 \end{smallmatrix}\right]
$$

## **abs**

**abs** (absolute value) returns the absolute value of a number, expression, list, or matrix (Chapter 10).

**abs** *value*

#### $\pi$  (Pi)

Pi is stored as a constant in the TI-82. Press  $\boxed{2nd}$   $\boxed{\pi}$  to copy the symbol  $\pi$  to the cursor location. The number 3.1415926535898 is used internally in calculations.

<span id="page-4-0"></span>**To display the MATH MATH menu, press . When you select an item from the menu, the name is copied to the cursor location. Functions that are valid for lists return a list calculated on an element-by-element basis.**

#### **MATH MATH Menu**

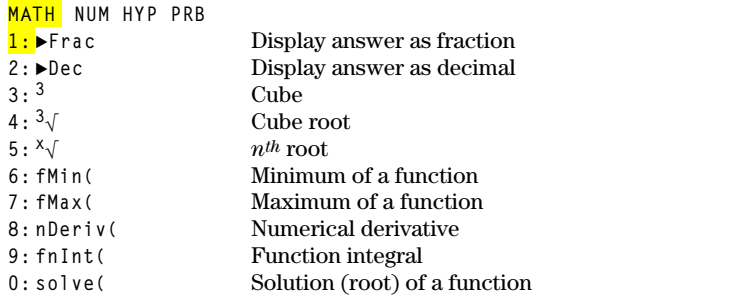

### **8Frac**

**8Frac** (display as fraction) displays an answer as the rational equivalent. The answer may be a number, expression, list, or matrix. If it cannot be simplified or the denominator is more than three digits, the decimal equivalent is returned. **8Frac** is valid only at the end of an expression.

*expression***8Frac**

$$
\frac{1}{2+1}{\times}3 \text{ Frac} = 5 \times 6
$$

#### **8Dec**

**8Dec** (display as decimal) displays an answer in decimal form. **8Dec** is valid only at the end of an expression.

*expression***8Dec**

## **3 (Cube)**

**<sup>3</sup>** (cube, MATH MATH item 3) returns the cube of a number, expression, list, or square matrix (Chapter 10).

*value***<sup>3</sup>**

$$
\begin{bmatrix} 2,3,4,5 \end{bmatrix}^3 \begin{bmatrix} 8 & 27 & 64 & 125 \end{bmatrix}
$$

# **<sup>3</sup>‡ (Cube Root)**

 $3\sqrt{\frac{2}{\pi}}$  (cube root, MATH MATH item 4) returns the cube root of a number, expression, or list.

**<sup>3</sup>‡***value*

$$
\left[\n \begin{array}{r}\n 3 \sqrt{88, 27, 64, 125} \\
 \hline\n 2 \sqrt{3} \sqrt{4} \\
 5\n \end{array}\n \right]
$$

## **<sup>x</sup>‡ (Root)**

**x** $\sqrt{}$  (root, MATH MATH item 5) returns the *n<sup>th</sup>* real root of a number, expression, or list.

*nthroot***x‡***value*

$$
\begin{array}{c|c}\n5 \times 32 & & & \\
\hline\n & 2\n\end{array}
$$

## **fMin(, fMax(**

**fMin(** (function minimum, MATH MATH item 6) and **fMax(** (function maximum, MATH MATH item 7) return the value at which the minimum or maximum value of *expression* with respect to *variable* occurs, between *lower* and *upper* values for *variable*. *lower* must be less than *upper*. **fMin(** and **fMax(** are not valid in *expression*. The accuracy is controlled by *tolerance* (optional; if not specified, 1**E**.5 is used). If there is no finite minimum or maximum in the interval, usually (depending on *expression*) an error occurs.

**fMin(***expression***,***variable***,***lower***,***upper***)** or **fMin(***expression***,***variable***,***lower***,***upper***,***tolerance***)**

 $\frac{fMin(\sin A, A, \pi)}{1.570797171}$ 

## **nDeriv(**

**nDeriv(** (numerical derivative, MATH MATH item 8) returns an approximate derivative of *expression* with respect to *variable*, given the *value* at which to calculate the derivative, and  $\varepsilon$  (optional; if none is specified,  $1E^{-3}$  is used).

**nDeriv(***expression***,***variable***,***value***)** or **nDeriv(***expression*,*variable*,*value*, $\varepsilon$ )

**nDeriv(** uses the symmetric difference quotient method, which approximates the numerical derivative value as the slope of the secant line through the points:

```
(value-\varepsilon, expression(value-\varepsilon)) and
(value+\varepsilon, expression(value+\varepsilon))
```
As  $\varepsilon$  gets smaller, the approximation usually gets more accurate.

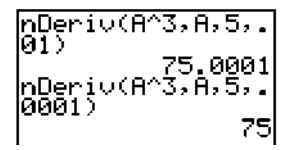

**nDeriv(** can be used once in *expression*. Because of the method, **nDeriv(** can return a false derivative value at a nondifferentiable point.

## **fnInt(**

**fnInt(** (function integral, MATH MATH item 9) returns the numerical integral (Gauss-Kronrod method) of *expression* with respect to *variable*, given *lower* limit, *upper* limit, and a *tolerance* (optional; if none is specified, 1**E**.5 is used).

**fnInt(***expression***,***variable***,***lower***,***upper***)** or **fnInt(***expression***,***variable***,***lower***,***upper***,***tolerance***)**

$$
\begin{matrix}\n\text{fnInt}(\text{A2}, \text{A}, \text{B}, 1) \\
\cdot 3333333333\n\end{matrix}
$$

**fnInt(** is not valid in *expression*.

## **solve(**

**solve(** (MATH MATH item 0) returns a solution (root) of *expression* for *variable*, given an initial *guess*, a *lower* bound, and an *upper* bound within which a solution is sought (optional, if not specified, *lower*= $\text{-}1\text{E}99$  and *upper*=1**E**99).

**solve(***expression***,***variable***,***guess***)** or **solve(***expression***,***variable***,***guess***,{***lower***,***upper***})**

*expression* is assumed equal to zero. The value of *variable* in memory will not be updated. *guess* may be a value or a list of two values. Values must be stored to every variable in *expression*, except *variable*, before *expression* is evaluated. *lower* and *upper* are entered in list format.

$$
\left\{\n \begin{array}{l}\n 1.01 \times (0.3 - 1.25, 0.76 \\
 4, 0.1003\n \end{array}\n \right.
$$

## **Controlling the Solution for solve(**

The TI-82 solves equations through an iterative process. To control that process, you should provide a close bound of the solution and at least one initial guess (which must be within the bounds). This will help to:

- Find a solution.
- Define which solution you want for equations with multiple solutions.
- Find the solution more quickly.

<span id="page-8-0"></span>**To display the MATH NUM menu, press**  $MATH$  $\Gamma$ **. When you select an item from the menu, the name is copied to the cursor location. Functions that are valid for lists return a list calculated on an element-by-element basis.**

#### **MATH NUM Menu**

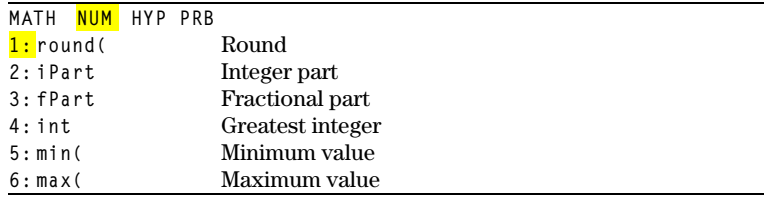

#### **round(**

**round(** returns a number, expression, list, or matrix rounded to *#decimals* (9). If *#decimals* is omitted, *value* is rounded to 10 digits.

**round(***value***,***#decimals***) round(***value***)**

$$
\begin{array}{r}\text{round}(\pi,3) \\ 3.142\end{array}
$$

#### **iPart**

**iPart** (integer part) returns the integer part or parts of a number, expression, list, or matrix (Chapter 10).

**iPart** *value*

#### **fPart**

**fPart** (fractional part) returns the fractional part or parts of a number, expression, list, or matrix (Chapter 10).

**fPart** *value*

$$
\begin{array}{r} \text{iPart} \\ \text{fPart} \\ \text{fPart} \\ \text{-23.45} \\ \text{-45} \end{array}
$$

### **int**

**int** (greatest integer) returns the largest integer less than or equal to a number, expression, list, or matrix. The value is the same as **iPart** for nonnegative numbers and negative integers, but one integer less than **iPart** for negative noninteger numbers.

**int** *value*

$$
\begin{array}{|c|c|c|}\n \hline \n \text{int} & -23.45 & -24 \\
 \hline\n \end{array}
$$

**min(, max(**

**min(** (minimum value) returns the smaller of *valueA* or *valueB* or the smallest element in a list. If two lists are compared, it returns a list of the smaller of each pair of elements.

**max(** (maximum value) returns the larger of *valueA* or *valueB* or the largest element in a list. If two lists are compared, it returns a list of the larger of each pair of elements.

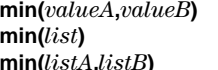

**min(***valueA***,***valueB***)** or **max(***valueA***,***valueB***) min(***list***)** or **max(***list***) min(***listA***,***listB***)** or **max(***listA***,***listB***)**

```
max(-7,9/2)
max(-7,9/2)<br>max((1,2,3))<br>max((1,2,3),(3,2<br>,1))
 , 1})
```
**Note:** The **min(** and **max(** functions on the MATH NUM menu are the same as the **min(** and **max(** functions on the LIST MATH menu.

<span id="page-10-0"></span>To display the MATH HYP menu, press **MATH D D.** When you select an item from **the menu, the name is copied to the cursor location. Functions that are valid for lists return a list calculated on an element-by-element basis.**

#### **MATH HYP Menu**

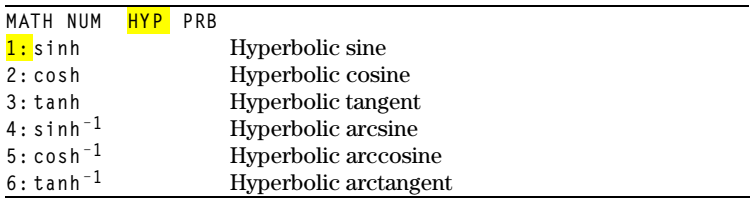

## **sinh, cosh, tanh**

**sinh**, **cosh**, and **tanh** are the hyperbolic functions. They are valid for lists.

**sinh** *value*

$$
\begin{array}{|l|}\n \hline \text{sinh} & 5 \\
 \hline\n 5210953055\n \end{array}
$$

## **sinh–1, cosh–1, tanh–1**

**sinh–1**, **cosh–1**, and **tanh–1** are the hyperbolic arcsine, hyperbolic arccosine, and hyperbolic arctangent functions, respectively. They are valid for lists.

**sinh–1** *value*

 $\frac{\sinh^{-1}(0,1)}{(0.881373587)}$ 

<span id="page-11-0"></span>**To display the MATH PRB menu, press** |**. When you select an item from the menu, the name is copied to the cursor location. Functions that are valid for lists return a list calculated on an element-by-element basis.**

#### **MATH PRB Menu**

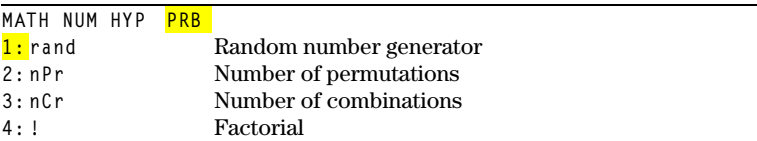

#### **rand**

**rand** (random number) generates and returns a random number greater than 0 and less than 1. A random number is generated from a seed value. To control a random number sequence, first store an integer seed value in **rand**. If you store 0 to **rand**, the TI-82 uses the factory-set seed value. When you reset the TI-82, rand is set to the factory seed.

$$
\overline{0^+\text{rand:rand*3}\over 2.830792207}
$$

#### **nPr**

**nPr** (number of permutations) returns the number of permutations of *items* taken *number* at a time. *items* and *number* must be nonnegative integers.

*items* **nPr** *number*

### **nCr**

**nCr** (number of combinations) returns the number of combinations of *items* taken *number* at a time. *items* and *number* must be nonnegative integers.

*items* **nCr** *number*

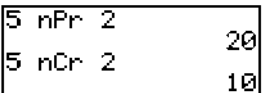

## **! (Factorial)**

**!** (factorial) returns the factorial of a positive integer between 0 and 69.

*value***!**

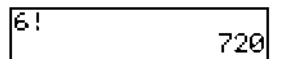

<span id="page-12-0"></span>**To display the ANGLE menu, press <b>[2nd]** [ANGLE]. The ANGLE menu displays angle **indicators and instructions. When you select an item from the menu, the name is copied to the cursor location. Angle entries are interpreted according to the Radian/Degree MODE setting.**

## **ANGLE Menu**

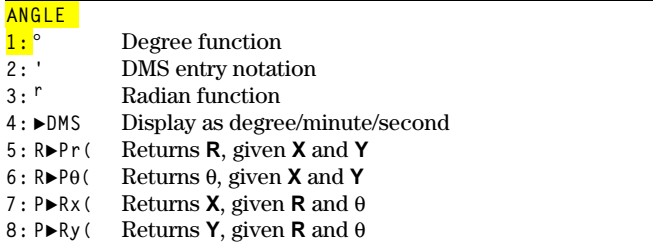

**Note:** Do not enter DMS numbers as **54¡32'30"** on the TI.82. **54¡32'** is interpreted as implied multiplication of 54**¡** and 32**'**, and **"** is a quote mark used to enter text.

## ¡**(Degree)**

**¡**(degree) lets you designate *angle* as degree, regardless of the current angle MODE setting. *angle* may be a list.

*angle***¡**

## **' (DMS Entry Notation)**

**'** (DMS entry notation) lets you enter degrees, minutes, and seconds in DMS format.

## *degrees***'***minutes***'***seconds***'**

For example, enter **30'1'23'** for 30 degrees, 1 minute, 23 seconds. Note that the MODE setting must be **Degree** (or you must use the **Degree** function) for the TI-82 to interpret the argument as degrees, minutes, and seconds.

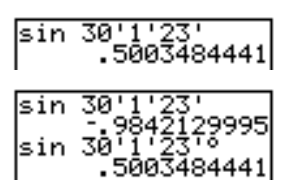

**Degree** MODE

**Radian** MODE

## **r (Radians)**

**<sup>r</sup>** (radian) lets you designate *angle* as radian, regardless of the current angle MODE setting. *angle* may be a list.

*angle***<sup>r</sup>**

#### **8DMS**

**8DMS** (display as degree/minute/second) displays *answer* in degree, minute, second format. The MODE setting must be **Degree** for the TI-82 to interpret *answer* as degrees, minutes, and seconds. **8DMS** is valid only at the end of a line.

*answer***8DMS**

54'32'30'\*2<br>\_\_\_\_109.0833333 Ans⊧DÑŠ 10995'0"

## **R8Pr(, R8Pq(, P8Rx(, P8Ry(**

**R8Pr(** converts rectangular to polar and returns **R**, and **R8Pq(** converts rectangular to polar and returns  $\theta$ , given *X* and *Y* rectangular coordinate values.

 $R \triangleright Pr(X, Y)$  $R \blacktriangleright P \theta(X, Y)$ 

 $R \triangleright Pr(-1, 0)$  $R \rightarrow P \theta(-1, 0)$ <br>R $\rightarrow P \theta(-1, 0)$ <br>3.141592654

**P8Rx(** converts polar to rectangular and returns **X**, and **P8Ry(** converts polar to rectangular and returns **Y**, given  $R$  and  $\theta$  polar coordinate values.

 $P \triangleright R \times (R, \theta)$  $\mathsf{P} \blacktriangleright \mathsf{R} \mathsf{y}(R,\theta)$ 

P⊧Rx(1,π)<br>P⊧Ry(1,π)

<span id="page-14-0"></span>**To display the TEST TEST menu, press <b>[2nd]** [TEST]. When you select from the menu, **the name is copied to the cursor location. These functions are valid for lists; they return a list calculated on an element-by-element basis.**

### **TEST TEST Menu**

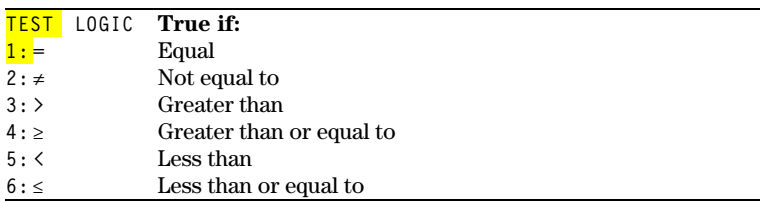

## $=$ **,**  $\neq$ **,**  $\geq$ **,**  $\geq$ **,**  $\leq$ **,**  $\leq$

Relational operators compare *valueA* and *valueB* and return **1** if the test is true or **0** if the test is false. *valueA* and *valueB* can be numbers, expressions, lists, or matrices (Chapter 10), but they must match in type and dimension. Relational operators are often used in programs to control program flow and in graphing to control the graph of a function over specific values.

*valueA***=***valueB*

$$
\begin{array}{l} \text{(1,2,3)} = \text{(3,2,1)} \\ \text{(1,2,3)} \neq \text{(3,1,0)} \\ \text{(1,2,3)} \neq \text{(3,2,1)} \\ \text{(1,2,3)} \leq \text{(3,2,1)} \\ \text{(1,0,1)} \neq \text{(1,0,0)} \\ \text{(1,0,1)} \neq \text{(1,0,0)} \\ \text{(1,0,1)} \neq \text{(1,0)} \\ \text{(1,0,1)} \neq \text{(1,0)} \\ \text{(1,0,1)} \neq \text{(1,0)} \\ \text{(1,0,1)} \neq \text{(1,0)} \\ \text{(1,0,1)} \neq \text{(
$$

## **Using Tests**

Relational operators are evaluated after mathematical functions according to EOS rules (Chapter 1).

- The expression 2+2=2+3 returns 0. The TI-82 does the addition first because of EOS rules, and then it compares 4 to 5.
- The expression  $2+(2=2)+3$  returns 6. The TI-82 first performs the relational test because it is in parentheses, and then it adds 2, 1, and 3.

<span id="page-15-0"></span>**To display the TEST LOGIC menu, press <b>2nd [TEST]**  $\Gamma$ . When you select from the **menu, the name is copied to the cursor location.**

### **TEST LOGIC Menu**

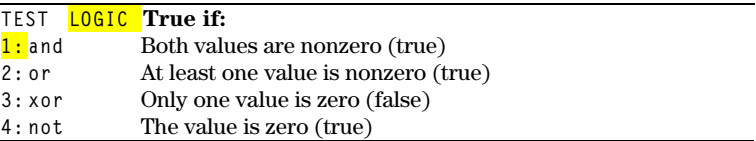

#### **Boolean Operators**

Boolean operators are often used in programs to control program flow and in graphing to control the graph of a function over specific values. Values are interpreted as zero (false) or nonzero (true).

#### **and, or, xor**

**and**, **or**, and **xor** (exclusive or) return a value of **1** if a expression is true or **0** if the expression is false, according to the table below. *valueA* and *valueB* can be expressions.

*valueA* **and** *valueB valueA* **or** *valueB valueA* **xor** *valueB*

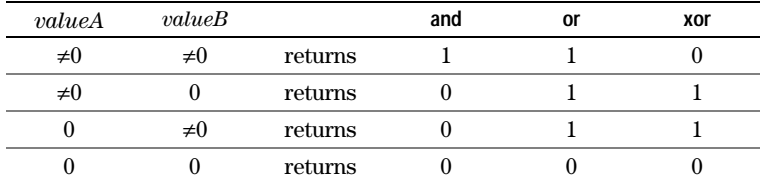

#### **not**

**not** returns 1 if *value* (which can be an expression) is 0.

**not** *value*

#### **Using Boolean Operations**

Boolean logic is often used with relational tests. In a program, the following instructions store **4** into **C**:

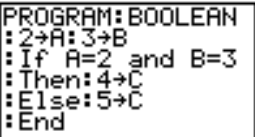